## **360 Spherical Video Viewing**

#### and

# **Applications Use**

Spherical video has been delivered in two formats, MapPro360 viewer, and well as individual mp4 video files. Within either format, the user can pan around the video in all directions. Below are some instructions for best practices for viewing the imagery.

#### MapPro360:

#### https://biglook360.com/eklutna/

QSI recommends the following settings for viewing imagery in MapPro360:

- 1. Set playback rate to 0.5
- 2. Set resolution to 960p or 1920p. The lower the number the lower the resolution but the faster the playback.
- 3. Browser: We have had success using Chrome as well as Microsoft Edge (or Internet Explorer). We suggest trying both browsers and seeing what works best for you.
- 4. For best resolution of imagery, expand the video viewer to "full Screen" by clicking on the
  - icon located in the bottom right hand corner of the viewer.

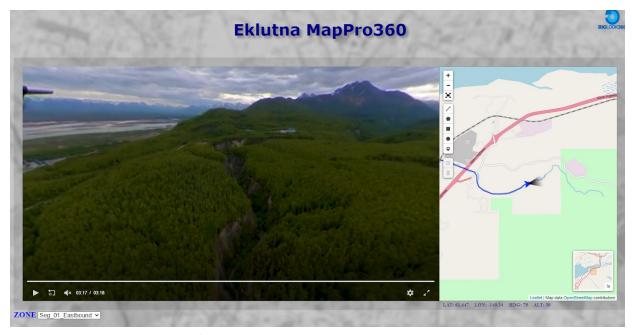

Figure 1. MapPro 360 user interface

MapPro360 is an online browser based viewer, formatted specifically for 360 degree spherical video. It features a video playback window as well as a interactive map index which provides spatial context for video segments

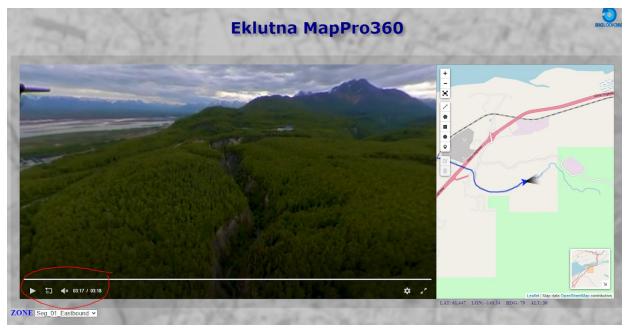

**Figure 2. The playback interface** circled in red allows user to play/pause/mute/and rewind the current video play.

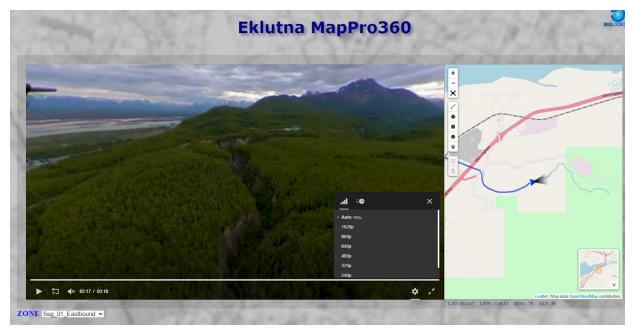

**Figure 3. Play back settings** allow the user set the resolution and play back speed. If the playback is glitchy or slow, it is recommended to first change the play back speed to 0.5 and then reduce the resolution until the playback is continuous. Play back quality is dependent on internet connectivity and monitor resolution.

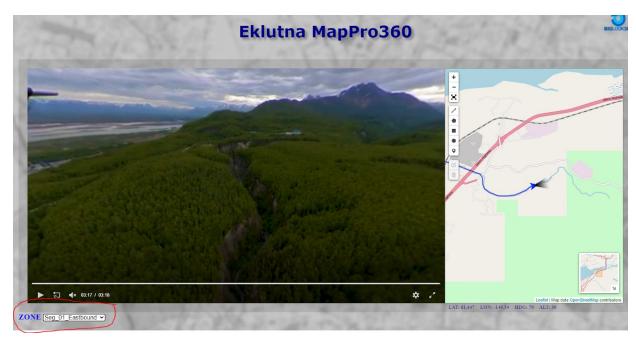

**Figure 4. Zone:** The video is divided into segments. To view a segment, right click on the Zone segment name and choose the segment of imagery to play. Eastbound segments were flown at higher elevation and Westbound segments were flown at the lowest possible height above ground.

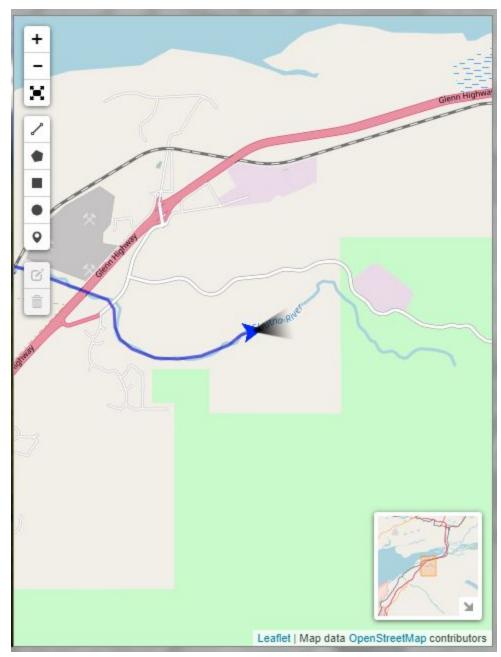

**Figure 5. Index Map:** The index map allows the user to place markers (circled in blue), as well as draw lines and polygons within the map (circled in red), and zoom in/out/and expand to full screen (circled in black)

### **MP4 Playback**

QSI has provided individual .mp4 video files. This allows the user to avoid limitations due to slow internet or browser settings. QSI recommends the VLC 3.0.0 media player as it supports spherical video playback. This includes pan and zoom features. To pan within the video right click and drag your mouse right, left, up, or down. To zoom in scroll forward, scroll backward to zoom out.

VLC 3.0.0 player download <a href="https://www.videolan.org/vlc/releases/3.0.0.html">https://www.videolan.org/vlc/releases/3.0.0.html</a>